# RMNSUG Cash

Credit Cards and Electronic Payments

# Help: Payment Processing Options

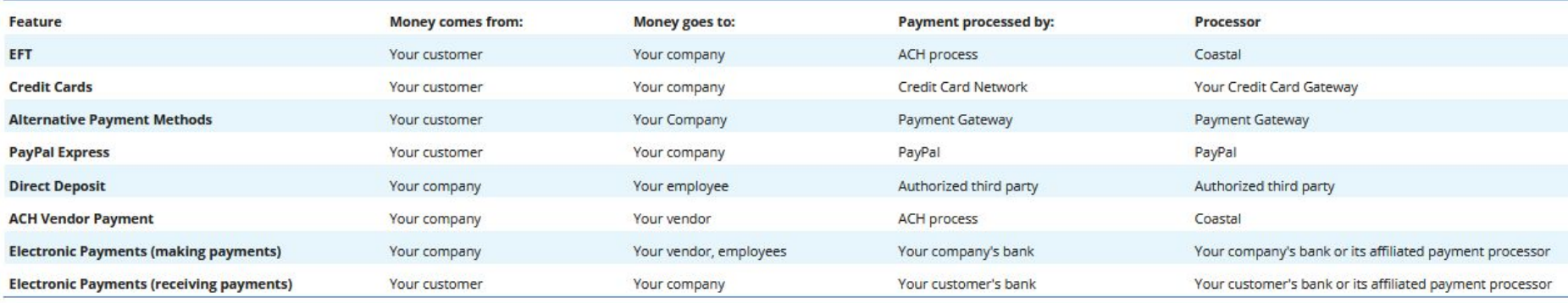

We will be discussing "Credit Cards" and "Electronic Payments (receiving payments)"

# Page: Accept Customer Payments

This is where it all starts. You want to specify HOW payment will be made and, as chosen, process that payment accordingly.

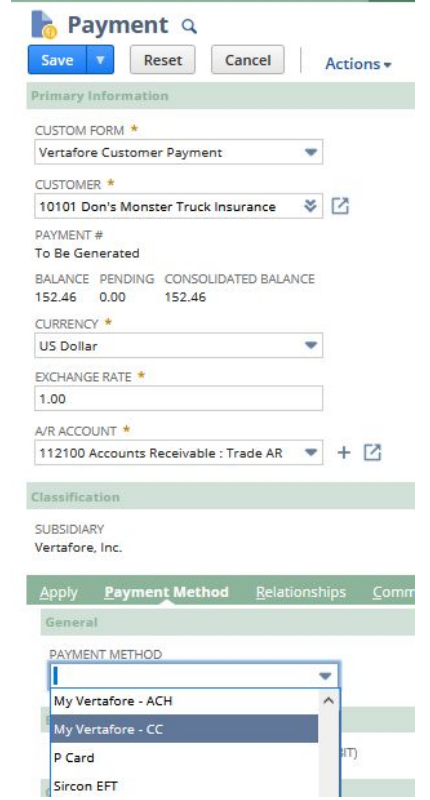

### Enabling Additional Payments

- Page: Enable Features
	- "Transactions" tab
	- "Payment Processing" section
- Note "Payment Instruments"

### **Payment Processing**

### CREDIT CARD PAYMENTS

RECEIVE CREDIT CARD PAYMENTS FROM CUSTOMERS. NETSUITE OFFERS MERCHANT ACCOU

CREDIT CARD SOFT DESCRIPTORS

USE SOFT DESCRIPTORS FOR CREDIT CARD TRANSACTIONS.

**PAYPAL INTEGRATION** 

PROCESS PAYMENTS THROUGH PAYPAL

#### $\checkmark$ ELECTRONIC FUNDS TRANSFER

DEDUCT APPROVED AMOUNTS FROM YOUR CUSTOMERS' BANK ACCOUNTS. BY ENABLING THIS FEATURE, YOU AGREE TO THE ACH PROCESSING TERMS OF SERVICE.

### ACH VENDOR BAYMENTS

USE ACH TRANSACTIONS TO DEPOSIT APPROVED AMOUNTS INTO YOUR VENDORS' BANK AC BY ENABLING THIS FEATURE, YOU AGREE TO THE ACH PROCESSING TERMS OF SERVICE.

**DAYMENT INSTRUMENTS** 

IMPROVED HANDLING OF VARIOUS PAYMENT INSTRUMENTS. INCLUDING PAYMENT CARDS

# "Offline" Payment Method

Useful if you process credits cards "somewhere else", and want to record as such in Netsuite.

- Page: Create Payment Method
- Page: Payment Methods
- Set "Type" to "Offline"
- GL impact based on 'Account'

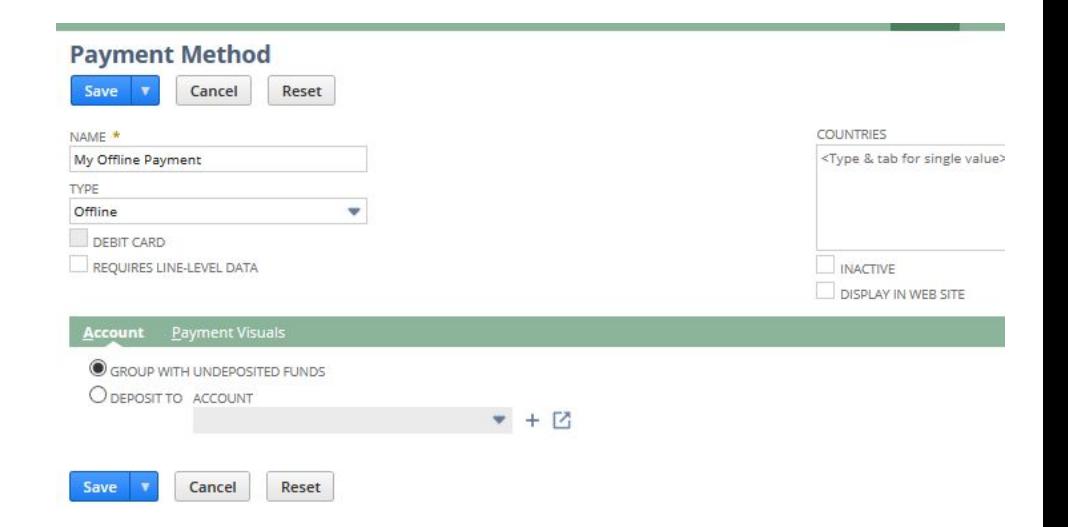

# "Credit Card" Payment Method

This will show up in your "Payment Methods" dropdown on Customer Payment txns.

- Page: Payment Methods
- Associate the "Payment" Method" to a "Processing Profile"
- Associate the "Payment" Method" to a GL Account

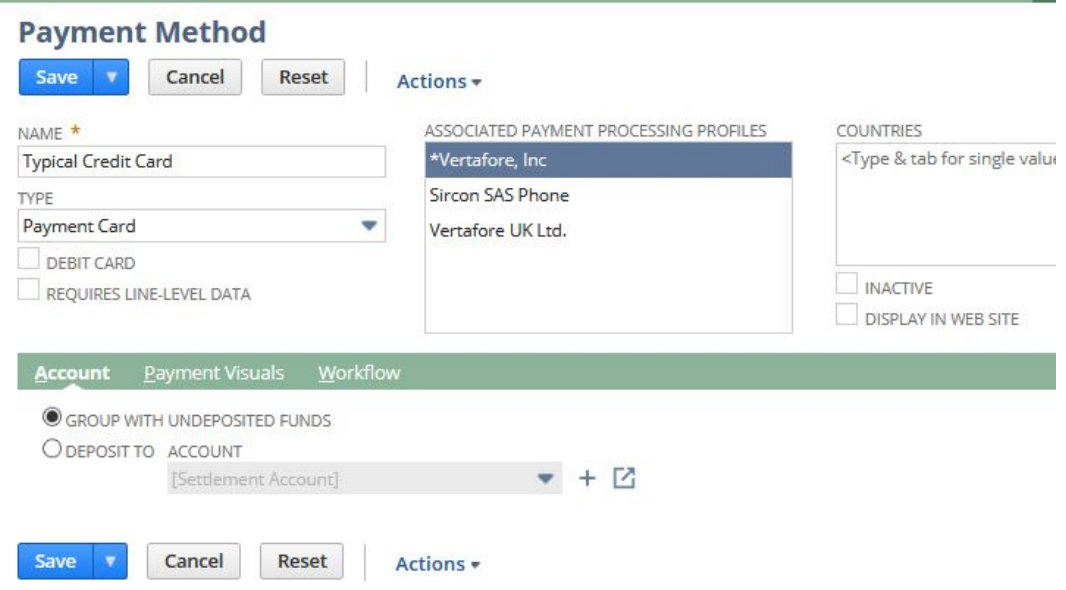

# Page: New Payment Processing Profile

List of Netsuite-supported CC payment processors

### **Payment Gateway Integrations**

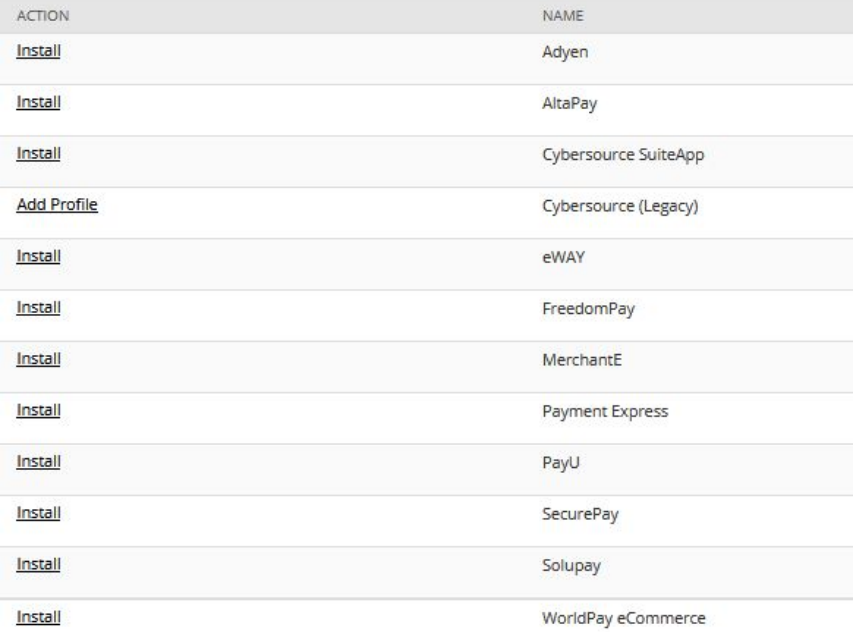

# Cybersource "Processing Profile"

- Page: Payment Processing Profiles | Select "Cybersource"
- Will need a "MID" and "Security Key File" from Cybersource.
- Settlement Bank Account

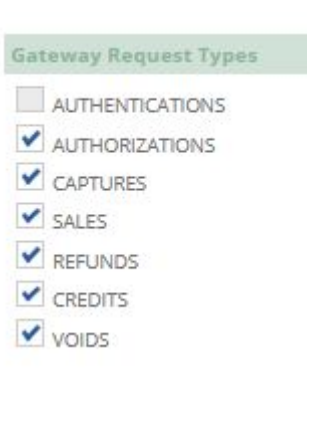

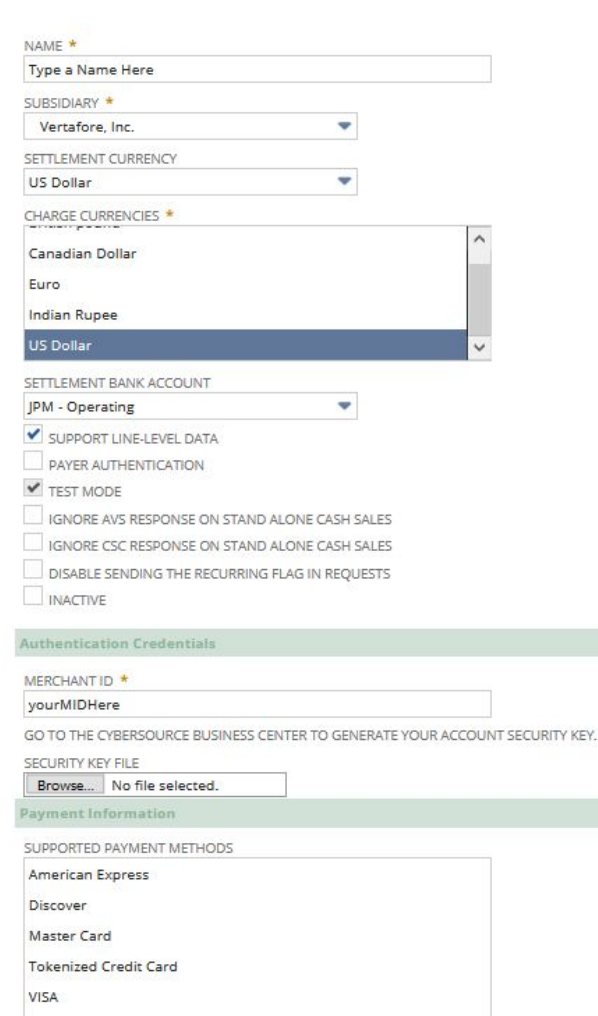

# Other CreditCard Notes

- Help: Accepting Credit Card Payments
	- Netsuite can "Auth" funds of a SalesOrder and then "Settle" as invoices are issued on that Sales Order.
	- Configurable to what Netsuite will do to SalesOrder if authorization fails. Continue, 'Payment Hold' review, Cancel.
	- (Cybersource) Supports "Verified by Via", "MasterCard SecureCode", etc.
- "Purchase Level II/III" Support (Cybersource & MerchantE only)
- Credit Card "Soft Descriptors"
- Chargebacks SuiteApp
- Bank Reconciliation

# ACH Payments

"Automated Clearing House" (ACH) provides bank-to-bank transfer of funds. These come with lower processing fees, but require additional setup, and only work in the US. Funds typically take about three days to clear into your bank account.

### ACH "EFT"

• Customer initiates payment from their bank, into your bank, all through 'ACH'.

### ACH "Direct Debit"

- You initiate a "draft" of funds, from your customer's bank account, into your bank account.
- You have to retrieve and "store" bank account information for customers.

# Overview: Paying by ACH "Direct Debit"

- 1. Setup your company ACH banking info.
- 2. Collect and store ACH banking info for customer(s).
- 3. Check "For Electronic Bank Payment (Direct Debit)" on Customer Payment record(s).
- 4. Daily: Run "Generate Customer Payment File"
- 5. Upload created "NACHA File" to your bank.
- 6. Wait three days for funds to clear.

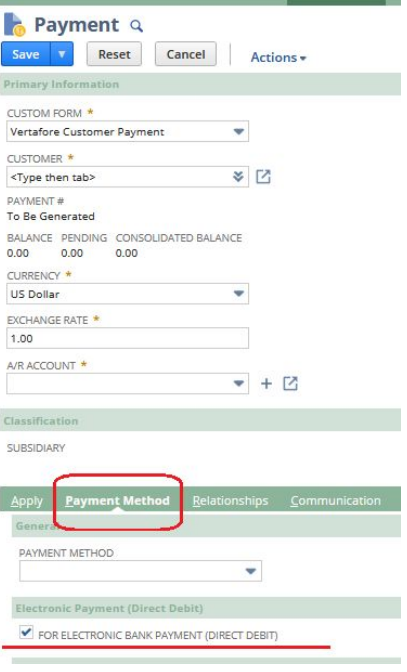

# Page: Company Bank Details

One time setup in Netsuite to configure your ACH banking information.

- Specify YOUR bank account information.
- Choose NACHA "File format"
- Pick a file cabinet folder where "NACHA" files are created into.
- Pick a default GL account these payments would post to.

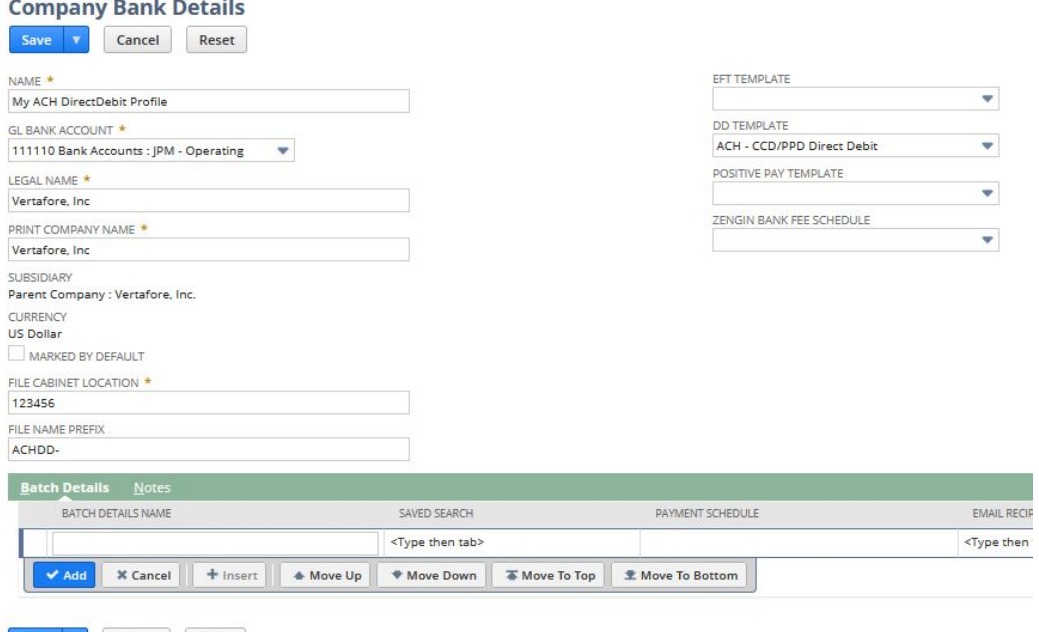

Cancel Reset

# Customer ACH Information

You can add one or bank accounts to a record via "New Bank button.

**NAME** 

4836 TF 12-15-20

**Assign Dunning** 

Merge

Snapshot

 $\bigoplus$  \* Actions \*

Relationships Communication Address Sales

 $\overline{\mathbf{v}}$ 

Reset

DIRECT DEBIT

Default View

VIEW

EDIT

Edit

Save

**Entity Bank Details** 

**New Bank Details** 

Cancel

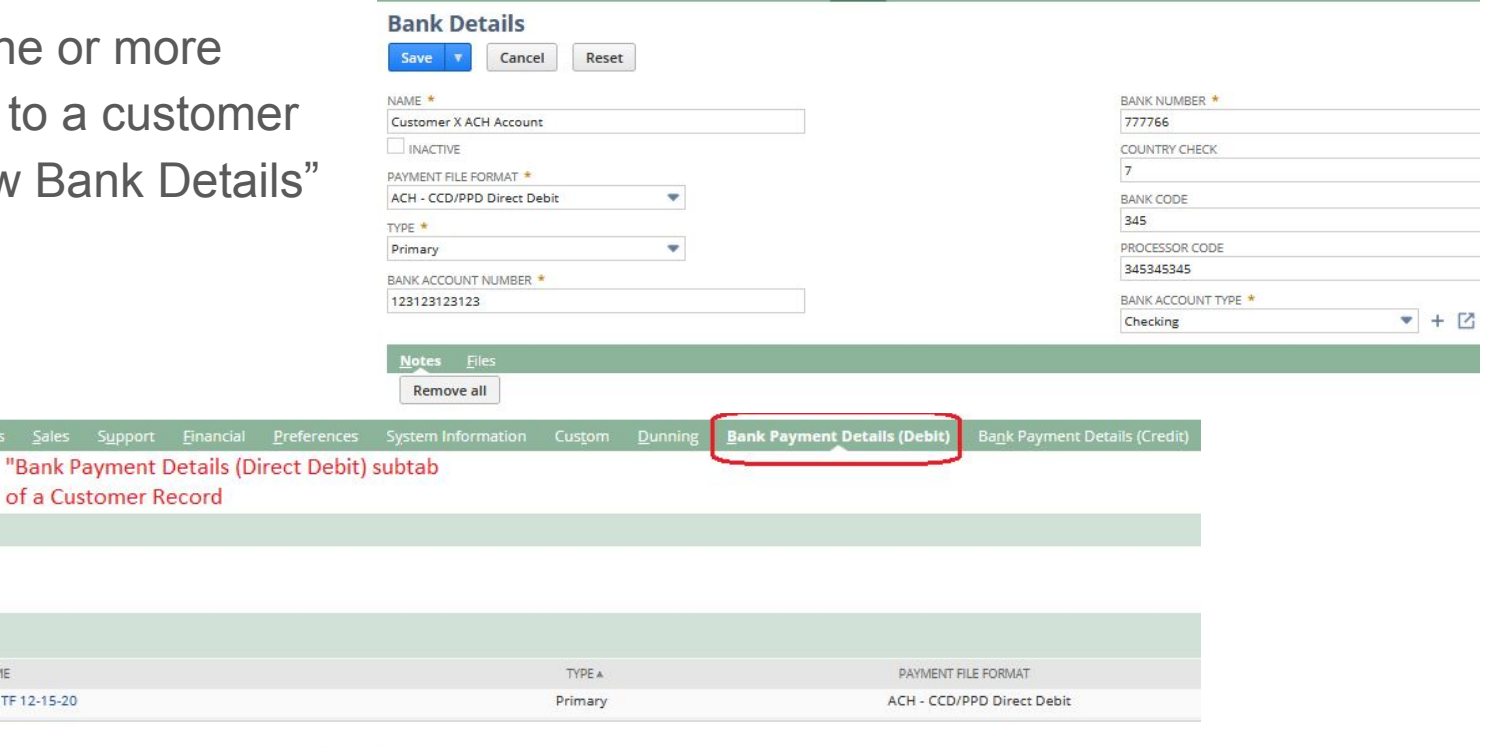

# Create NACHA File

Multiple ways to do this… Ultimately, you are selecting "Payment" records with "For Direct Deposit" checked, and creating a NACHA file for those.

Payments | Bank File Generation | Generate Customer Payment File

Payments | Payment Processing | Invoice Payment Processing

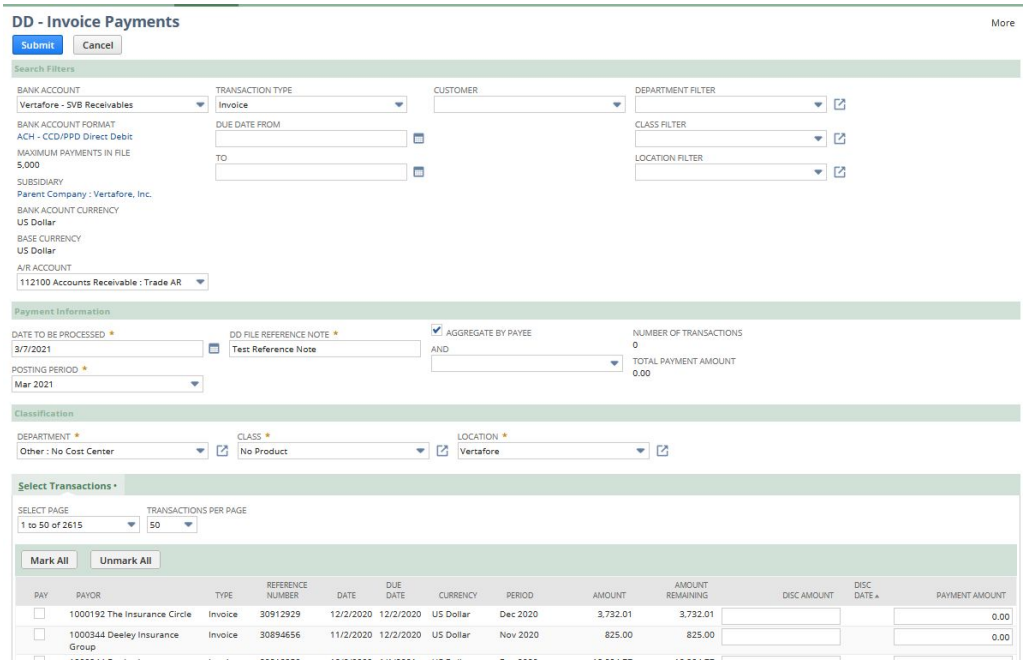

# Upload NACHA File

Netsuite will only CREATE this file. It is up to you to send it to the bank.

- Can be manually uploaded into bank portal.
- Transfer of this file can be automated; typically via an "SFTP" file transfer.

# ACH Other Notes

- Help: Electronic Bank Payments
- Bundles: Electronic Payments / Advanced Electronic Payments.
- "ACH Direct Debit" doesn't play well with other Payment Methods
- Automations only use "Primary" customer bank accounts.
- NACHA files (in file cabinet) contain full bank account numbers.
- Three day delay for funds to clear. It is possible for payments to fail.
- Bank Reconciliation